# *DVB-S2 Messgerät smartmeter ES2*

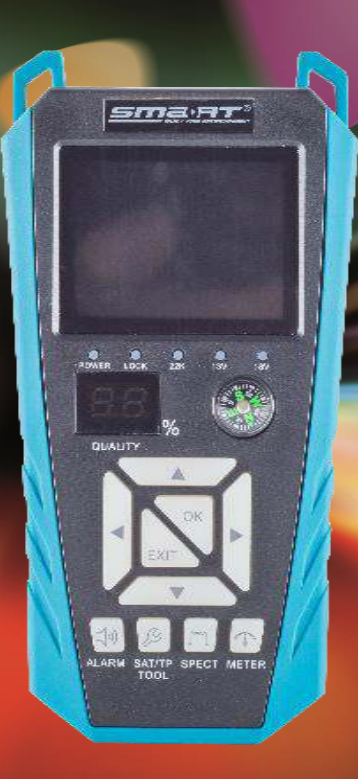

## *Bedienungsanleitung*

*Version: 21.08.2019 – Deutsch* 

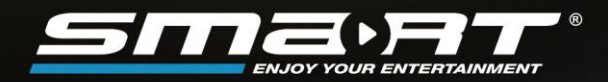

#### *Vorwort*

Sehr geehrte Kundin, sehr geehrter Kunde,

vielen Dank, dass Sie sich für das Satellitenmessgerät smartmeter ES2 entschieden haben.

Diese Bedienungsanleitung erklärt Ihnen, wie Sie das Messgerät

- anschließen
- bedienen
- reinigen

Lesen Sie die Bedienungsanleitung sorgfältig durch, bevor Sie das Messgerät in Betrieb nehmen.

Avanit GmbH Am Sternbach 1 91477 Markt Bibart Germany

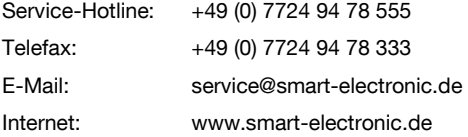

© Avanit GmbH 2019

Alle Rechte, technische Änderungen, Irrtümer sowie Druckfehler vorbehalten. Nachdruck, Vervielfältigung oder Übersetzung, auch auszugsweise, ist ohne schriftliche Genehmigung von smart nicht gestattet.

### **Inhaltsverzeichnis**

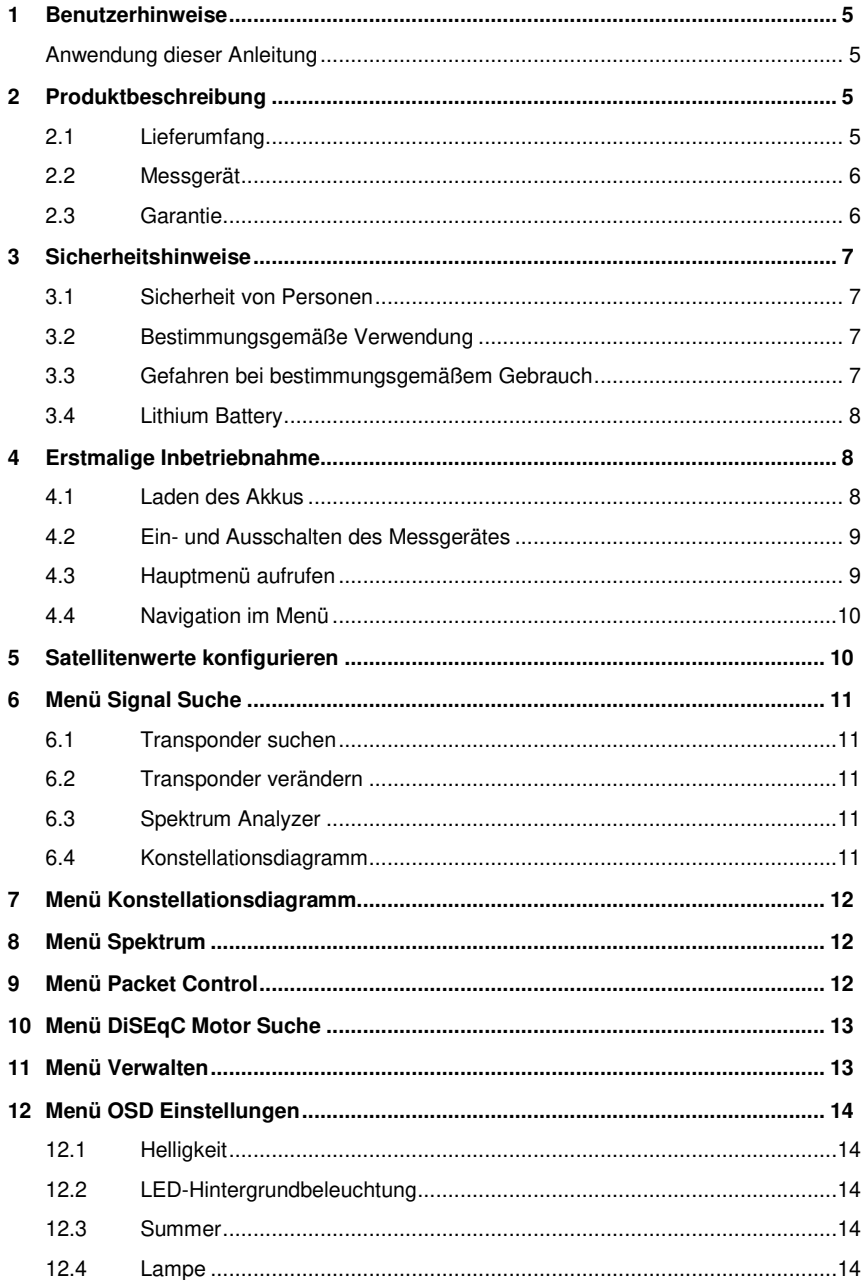

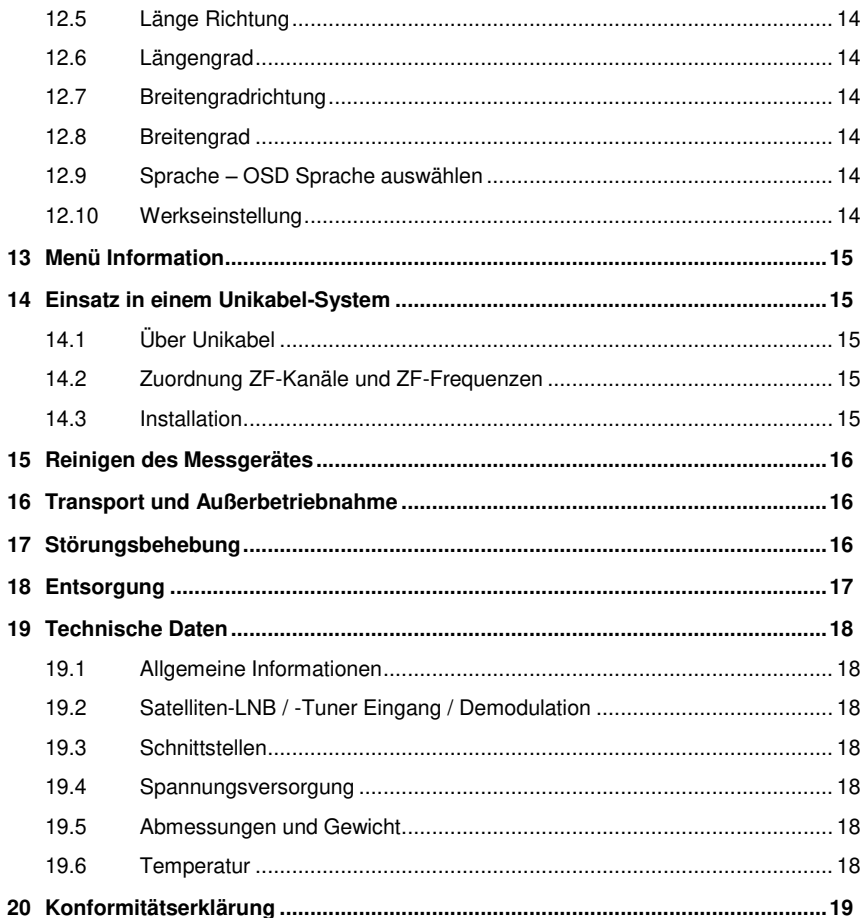

#### <span id="page-4-0"></span>*1 Benutzerhinweise*

#### <span id="page-4-1"></span>*Anwendung dieser Anleitung*

- Diese Anleitung gilt für das Satellitenmessgerät smartmeter ES2.
- Lesen Sie diese Bedienungsanleitung vollständig, bevor Sie das Gerät das erste Mal in Betrieb nehmen.
- Beachten Sie alle Warnungen und Hinweise in dieser Bedienungsanleitung.
- Betrachten Sie diese Bedienungsanleitung als Teil des Produkts und bewahren Sie sie gut erreichbar auf.
- Bei einer Weitergabe des Gerätes an Dritte muss diese Bedienungsanleitung beigefügt werden.
- Bei Verlust der Bedienungsanleitung können Sie sich im Support-Bereich unserer Websit[e www.smart-electronic.de d](http://www.smart-electronic.de/)ie aktuelle Version herunterladen.
- Die Software wird ständig weiterentwickelt. Daher können Funktionen nach einem Software-Update von der Beschreibung in der Anleitung abweichen.

#### <span id="page-4-2"></span>*2 Produktbeschreibung*

Das smartmeter ES2 ist ein handliches Satellitenmessgerät zum einfachen und schnellen Ausrichten einer Satellitenantenne. Ist ein Satellit gefunden, gibt das smartmeter ES2 ein optisches und ein akustisches Signal ab. Signalstärke und Signalqualität werden als numerische Messwerte und als Balkenanzeige (Bargraph) dargestellt.

Als weitere Messwerte ermittelt es die Fehlerkorrekturrate (FEC'), das Signal-/Rauschverhältnis (C/N), die Bitfehlerrate (VBER) und die Modulations-Fehlerrate (MER<sup>2</sup> ).

#### <span id="page-4-3"></span>*2.1 Lieferumfang*

- DVB-S2 Messgerät smartmeter ES2
- Lithium-Akku (eingebaut)
- 12 V Steckernetzteil
- Bedienungsanleitung

Sollte der Lieferumfang unvollständig sein, wenden Sie sich an Ihren Fachhändler oder an die Avanit GmbH.

l

<sup>1</sup> FEC = Forward Error Correction (engl.) = Vorwärts-Fehlerkorrektur: In jedem Datenpaket werden Kontrollbits mitgesendet. FEC 5/6 bedeutet, dass 5 Datenbits und 1 Kontrollbit gesendet werden. Je besser das Verhältnis zwischen Daten und Kontrollbits ist, umso weniger Fehler sind auf Empfängerseite vorhanden. Bei FEC 3/4 ist das Verhältnis also besser als bei FEC 5/6. Es gibt FEC 1/2, 2/3, 3/4, 5/6, 7/8 und 8/9.

<sup>2</sup> Modulations-Fehlerrate: alle Beeinträchtigungen der Signalqualität werden zu einem Messwert zusammengefasst. Je höher der MER-Wert ist, desto besser ist die empfangene Signalqualität.

#### <span id="page-5-0"></span>*2.2 Messgerät*

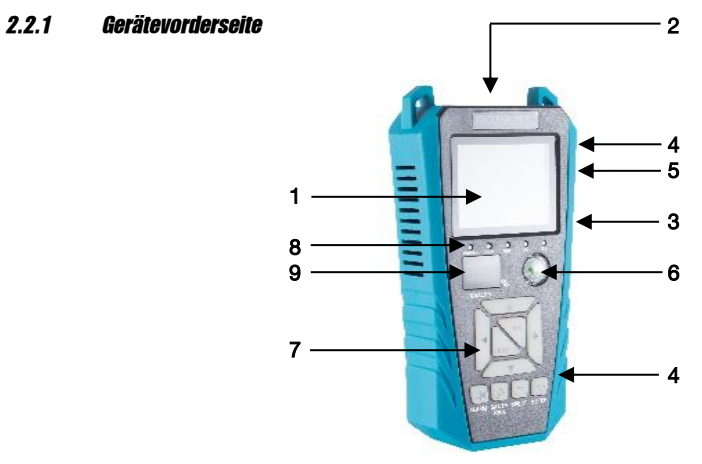

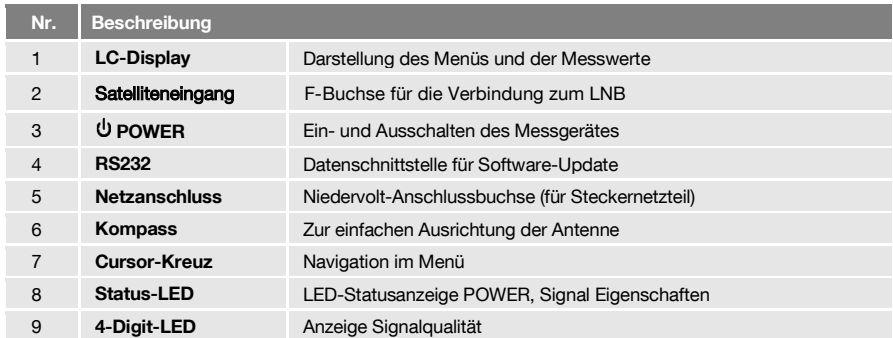

#### *2.2.2 Geräterückseite*

An der Geräterückseite befindet sich das Akkufach. Das Akkufach müssen Sie normalerweise nicht öffnen. Falls Sie vermuten, dass der Lithium-Akku getauscht werden muss, wenden Sie sich an Ihren Fachhändler.

#### <span id="page-5-1"></span>*2.3 Garantie*

Die Gewährleistung für das Messgerät smartmeter ES2 der Avanit GmbH entspricht den gesetzlichen Bestimmungen zum Zeitpunkt des Erwerbs.

#### <span id="page-6-0"></span>*3 Sicherheitshinweise*

#### <span id="page-6-1"></span>*3.1 Sicherheit von Personen*

Achten Sie beim Aufbau und beim Ausrichten der Antenne darauf, dass niemand durch herabfallende Werkzeuge oder Teile der Satellitenantenne verletzt werden kann. Seilen Sie sich bei Arbeiten auf schrägen Dächern oder an Dachkanten fachgerecht an.

#### <span id="page-6-2"></span>*3.2 Bestimmungsgemäße Verwendung*

Das Messgerät smartmeter ES2 dient zur Messung von Signalen digitaler Satellitenantennen und Satelliten-Empfangsanlagen DVB-S/S2. Es ist ausschließlich für diesen Zweck bestimmt und darf nur dafür verwendet werden.

Jede andere Verwendung gilt als nicht bestimmungsgemäß und kann zu Sachschäden oder sogar zu Personenschäden führen.

Es wird keine Haftung für Schäden übernommen, die durch eine nicht bestimmungsgemäße Verwendung entstehen.

#### <span id="page-6-3"></span>*3.3 Gefahren bei bestimmungsgemäßem Gebrauch*

- > Stellen Sie sicher, dass das Messgerät und vor allem das Steckernetzteil mit keinerlei Feuchtigkeit in Kontakt kommen.
- Setzen Sie das Gerät nicht zu tiefen Temperaturen aus (unter 0 °C).
- Schließen Sie das Steckernetzteil nur an 100…240 V ~, 50/60 Hz an.
- Laden Sie das Messgerät nur mit dem mitgelieferten Steckernetzteil.

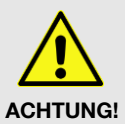

- Trennen Sie bei Gewitter die Verbindungen zur Antenne und zum Stromnetz.
- Stellen Sie keine schweren Gegenstände auf das Messgerät.
- Vermeiden Sie mechanische Einwirkungen, durch die beispielsweise das LC-Display oder das Gehäuse beschädigt werden können.
- $\triangleright$  Kabel nicht knicken oder quetschen.
- Nehmen Sie das Messgerät nicht in Betrieb, wenn es sichtbare Beschädigungen aufweist oder wenn sich lose Teile im Gerät befinden.

#### Gefahr eines Stromschlages bei Berührung von Netzspannung

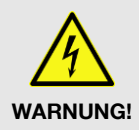

- Beschädigungen des Netzteilgehäuses oder unsachgemäße Reparatur des Netzteils können zum Berühren von Netzspannung führen.
- Das mitgelieferte Steckernetzteil nicht öffnen.
- Lassen Sie Reparaturen am Steckernetzteil nur von qualifiziertem Fachpersonal durchführen.

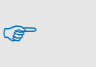

Wird das Gerät von einem kalten an einen warmen Ort gebracht, kann Kondensfeuchtigkeit im Gerät entstehen.

 $\triangleright$  Schließen Sie es nicht an, sondern lassen Sie es einige Stunden ausgeschaltet, damit es trocknen kann.

#### <span id="page-7-0"></span>*3.4 Lithium-Akku*

Das smartmeter ES2 enthält einen Lithium-Akku, für den besondere Sicherheitshinweise beachtet werden müssen:

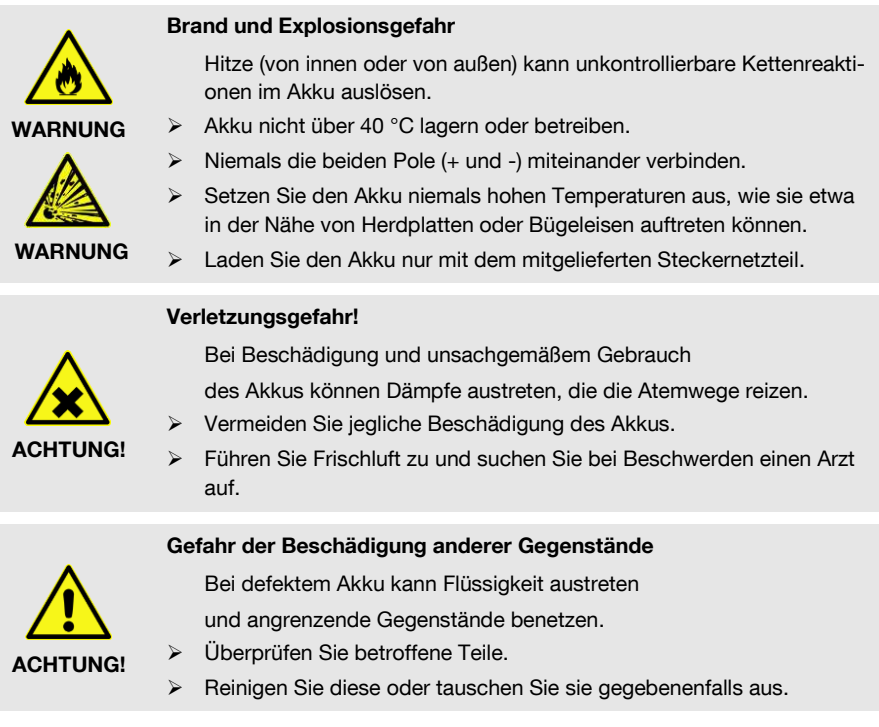

### <span id="page-7-1"></span>*4 Erstmalige Inbetriebnahme*

#### <span id="page-7-2"></span>*4.1 Laden des Akkus*

 Laden Sie den Akku vollständig auf, bevor Sie das Messgerät das erste Mal in Betrieb nehmen.

 $\mathbb{Q}$ 

Der Ladevorgang ist unabhängig davon,

- ob das Messgerät aus- oder eingeschaltet und
- ob der Akku-Schalter an der Unterseite des Messgerätes auf On (= Ein) oder Off (=Aus) steht.

Eine Ladeautomatik im Messgerät sorgt für eine optimale Ladung des Akkus.

 Schalten Sie das Messgerät aus, sofern es nicht bereits ausgeschaltet ist, damit die ganze Leistung des Netzteils zum Aufladen des Akkus verwendet werden kann.

Grundsätzlich wird das Messgerät auch geladen, wenn es eingeschaltet ist, der Ladevorgang dauert dann aber länger.

- Schließen Sie das Steckernetzteil an das Stromnetz an.
- Stecken Sie den Stecker des Steckernetzteils in die Niedervolt-Buchse an der Unterseite des Messgerätes.

Der Akku des Messgerätes wird geladen, sobald Sie das ES2 an das Netzteil anschließen.

Beim ersten Ladevorgang den Akku mindestens 5 Stunden laden. Die maximale Ladedauer beträgt 12 Stunden.

#### *4.1.1 Ladekontrolle*

- Der Ladevorgang wird durch die Status-LED "Charge" dargestellt:
- Ist der Akku vollständig geladen, zeigt die Akkuanzeige auch nach Trennung des Netzteils einen vollen Ladebalken:  $\sqrt{\mathbf{H}\mathbf{H}}$

#### <span id="page-8-0"></span>*4.2 Ein- und Ausschalten des Messgerätes*

#### *4.2.1 Einschalten*

 Um das Messgerät einzuschalten, den Akku-Schalter auf der Geräteunterseite auf EIN (I) stellen.

#### *4.2.2 Ausschalten*

 Um das Messgerät nach Benutzung wieder auszuschalten, den Akku-Schalter auf der Geräteunterseite auf AUS (0) stellen.

#### <span id="page-8-1"></span>*4.3 Hauptmenü aufrufen*

 Drücken Sie die Taste EXIT, um das Menü aufzurufen. Die Hauptseite des Menü wird aufgerufen.

Dies ist das Menüfenster nach dem Einschalten des smartmeter ES2 (oder nach dem erneuten Aufrufen des Menüs).

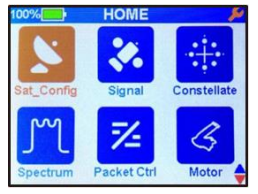

Gegebenenfalls müssen Sie EXIT mehrmals drücken, um zur Hauptseite zurückzukehren.

#### <span id="page-9-0"></span>*4.4 Navigation im Menü*

- Sie können mit dem Cursor-Kreuz im Menü navigieren:
- Drücken Sie ►, um den Menüpunkt rechts auszuwählen bzw. um den ausgewählten Wert zu erhöhen.
- Drücken Sie ▼, um den Menüpunkt unterhalb auszuwählen.
- Drücken Sie ◄, um den Menüpunkt links auszuwählen bzw. um den ausgewählten Wert zu reduzieren.
- Drücken Sie ▲, um den Menüpunkt oberhalb auszuwählen.
- Drücken Sie OK, um den ausgewählten Menüpunkt aufzurufen.

Aktive Menüpunkte werden farblich hervorgehoben.

#### <span id="page-9-1"></span>*5 Satellitenwerte konfigurieren*

- 1. Nutzen Sie die Tasten ◀ / ► und ▲ / ▼, um das Untermenü Sat Config auszuwählen und bestätigen Sie mit OK.
- 2. Wählen Sie aus der angezeigten Liste den gewünschten Satelliten mit  $\triangle$  /  $\nabla + OK$ .
- 3. Wählen Sie unter LNB-Frequenz den für den eingesetzten LNB passenden Wert.

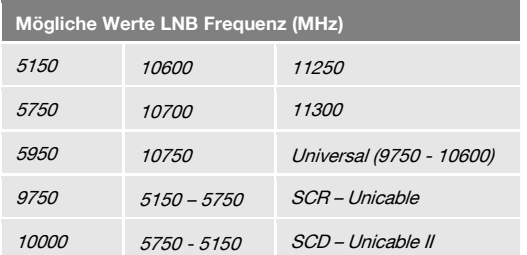

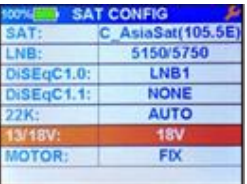

- 4. Wenn Sie eine Multifeed-Antenne nutzen, wählen Sie unter DiSEqC1.0 den Port für den jeweils ausgewählten Satelliten.
- 5. Falls Sie die Signale von mehr als vier Satelliten empfangen können, wählen Sie unter DiSEqC1.1 den Port für den jeweils ausgewählten Satelliten. Standardmäßig ist hier "Deaktiviert" eingestellt.
- 6. Wählen Sie 22K um die 22 kHz-Steuerspannung für die High-Low-Band-Umschaltung einzustellen:

 $AN =$  permanent AN.

- $AUS$  = permanent AUS.
- $Auto =$ automatisch
- 7. Die Polarisation kann unter 13 / 18 V umgestellt werden. Zur Auswahl stehen 0 V, 13 V, 18 V, und automatisch.
- 8. Stellen Sie unter "Motor" Steuerung die verwendete Steuersignaltechnik ein. Wählen Sie zwischen DiSEqC1.2 und USALS (je nach eingesetztem Motor). In Abhängigkeit von Ihrer Auswahl sind andere Einstellmöglichkeiten verfügbar.

#### <span id="page-10-0"></span>*6 Menü Signal Suche*

> Wählen das Untermenü Sianal und drücken Sie OK.

#### <span id="page-10-1"></span>*6.1 Transponder suchen*

- Wählen Sie mit ◄ und ► den Satelliten aus, auf dem Sie einen Transponder suchen wollen.
- $\triangleright$  Drücken Sie die Taste OK.
- Sie haben jetzt mit den Tasten ▲ / ▼ noch einmal die Möglichkeit, den Satelliten zu wechseln.

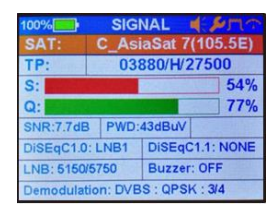

- 1. Wählen Sie bei TP den Transponder aus, den Sie suchen möchten. Nutzen Sie die Tasten ◄ / ►, um den passenden Transponder auszuwählen.
- 2. Drehen Sie Ihre Satellitenantenne nun langsam, bis die LOCK-LED aufleuchtet bzw. bis die Balken der Signalstärke und der Signalqualität ausschlagen.

Mit der Taste ALARM können Sie einstellen, ob ein akustisches Signal wiedergegeben werden soll.

- 3. Fixieren Sie die Antenne in der Position, in der die größte Signalstärke angezeigt wird.
- 4. Verändern Sie den Neigungswinkel Ihrer Satellitenanlage so lange, bis die Balken der Signalstärke und Signalqualität noch weiter ausschlagen.
- 5. Fixieren Sie Ihre Antenne in der Position, in der der beste BER-Wert angezeigt wird.

Der BER-Standardwert bei gutem Empfang beträgt 10E-8 (also fast 0). Je höher BER ist, umso schlechter ist das Signal.

#### <span id="page-10-2"></span>*6.2 Transponder verändern*

- 1. Drücken Sie die Taste **SAT/TP TOOL**, um die Transponderbearbeitung aufzurufen.
- 2. Hier können Sie einen Transponder HINZUFÜGEN, LÖSCHEN oder BEARBEITEN. Wählen Sie den entsprechenden Punkt mit  $\blacktriangleleft / \blacktriangleright + O\mathcal{K}$ . Gehen Sie zur Anpassung wie unter Punkt 5 "Satellitenwerte konfigurieren" vor.

#### <span id="page-10-3"></span>*6.3 Spektrum Analyzer*

- In diesem Untermenü können Sie über das gesamte Spektrum die verschiedenen Transponder überprüfen.
- 1. Drücken Sie die Taste **SPECT**, um den Spektrum Analyzer aufzurufen.
- 2. Mit den Tasten ◄ / ► und ▲ / ▼ kann die Skala verändert werden.

#### <span id="page-10-4"></span>*6.4 Konstellationsdiagramm*

1. Drücken Sie die Taste *METER*, um die Funktion Constellation aufzurufen.

#### <span id="page-11-0"></span>*7 Menü Konstellationsdiagramm*

 Das Konstellationsdiagramm ist die graphische Darstellung eines digital modulierten Signals (z. B. "Quadratur-Phase-Shift-Keying", kurz QPSK). Je punktförmiger die einzelnen Punkte sind, umso weniger verrauscht ist das Signal. In diesem Menüpunkt kann der unter SIGNAL gewählte Transponder "gelockt" werden. Dies ermöglicht eine genaue Darstellung der Konstellation und weiterer Parameter.

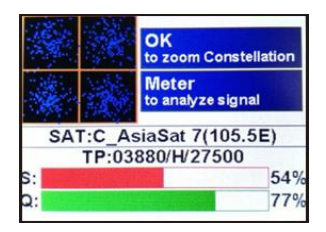

- Wählen das Untermenü Konstellat und drücken Sie OK.
- 1. Mit der Taste OK können Sie die Darstellung vergrößern.
- 2. Mit der Taste **METER** können Sie detaillierten Messwerte für den Transponder aufrufen.

#### <span id="page-11-1"></span>*8 Menü Spektrum*

 In diesem Menüpunkt können Sie über das gesamte Spektrum die verschiedenen Transponder überprüfen.

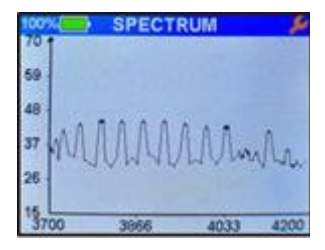

- 1. Wählen Sie im Hauptmenü die Funktion **Spektrum** und bestätigen Sie mit OK.
- 2. Mit den Tasten ◄ / ► und ▲ / ▼ kann die Skala verändert werden.

#### <span id="page-11-2"></span>*9 Menü Packet Control*

> Das smartmeter ES2 ermöglicht Ihnen gleichzeitig die Signalstärke (S) und die Signalqualität (Q) von bis zu neun Transpondern abzulesen. Dies ist über die Funktion Packet Control möglich.

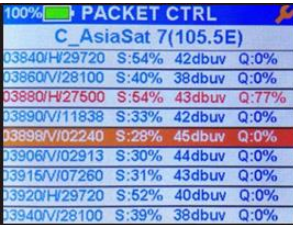

- 1. Wählen Sie im Hauptmenu die Funktion *Paket Ctrl* und bestätigen Sie mit OK.
- 2. Benutzen Sie die Tasten  $\triangle$  /  $\blacktriangledown$  und  $OK$ , um den Satellit auszuwählen.

#### <span id="page-12-0"></span>*10 Menü DiSEqC Motor Suche*

- Dieses Menü dient zum Einrichten einer Motorantenne und deren Steuerung.
- Im Menüfenster (z. B. beim Drehen der Antenne) werden Signalstärke S und Signalqualität Q angezeigt.
- 1. Wählen Sie im Hauptmenü die Funktion Motor und bestätigen Sie mit OK.
- 2. Wählen Sie unter dem Punkt SAT mit den Tasten ◄ / ► den gewünschten Satelliten, den Sie suchen möchten.
- 3. Wählen Sie unter dem Punkt TP mit den Tasten ◄ / ► einen beliebigen Transponder.
- 4. Wählen Sie unter dem Punkt MOTOR mit den Tasten ◄ / ► das gewünschte Steuersignal. Abhängig vom Motor wählen Sie DiSEqC1.2 oder USALS.
	- $\triangleright$  DiSEqC 1.2 Drücken Sie  $OK$ , um die Motorsuchfunktion zu starten. Drehen Sie mit den Tasten ◄ / ► die Antenne nach Westen bzw. Osten. Suchen Sie die Maximalwerte von Signalstärke und Signalqualität.
	- $\triangleright$  USALS Drücken Sie OK, um die USALS-Suchfunktion zu starten. Geben Sie die notwendigen Parameter ein. Die Ansteuerung des Motors starten Sie mit einmaligem Drücken der Taste **EXIT**.

#### **MOTOR AsiaSat(105.5E CAT** 03880/H/27500 MOTOR: **FIX** 54%  $S:$ 77%  $Q<sub>i</sub>$

#### <span id="page-12-1"></span>*11 Menü Verwalten*

- In diesem Untermenü können Sie alle vorprogrammierten Satelliten und Transponder bearbeiten.
- 1. Wählen Sie im Hauptmenü den Punkt Verwalten und bestätigen Sie mit OK. Wählen Sie mit den Tasten ◄ / ► und ▲ / ▼ den gewünschten Satelliten und bestätigen Sie diesen mit **OK**.
- 2. Markieren Sie mit den Tasten ◄ / ► und ▲ / ▼ den gewünschten Transponder.
- 3. Mit der Taste **SAT/TP TOOL** aktivieren Sie den Editor. Sie können einen Transponder HINZUFÜGEN, LÖ-SCHEN sowie BEARBEITEN. Wählen Sie die gewünschte Funktion mit ◄ / ► und bestätigen Sie mit OK. Gehen Sie zur Anpassung wie unter Punkt 5 "Satellitenwerte konfigurieren" vor.

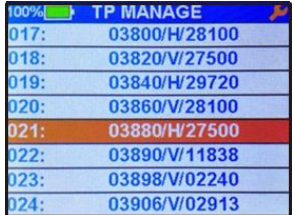

#### <span id="page-13-0"></span>*12 Menü OSD Einstellungen*

- Im diesem Menüpunkt können die Grundeinstellungen des ES2 verändert und gespeichert werden.
- 1. Wählen Sie im Hauptmenü die Funktion EIN-STELLUNGEN und bestätigen Sie mit OK.
- 2. Wählen Sie das Untermenü OSD-Einstellung aus und bestätigen Sie Ihre Auswahl mit OK.

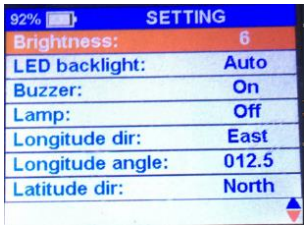

#### <span id="page-13-1"></span>*12.1 Helligkeit*

Einstellung für die Display-Helligkeit. Werte einstellbar von 1–10.

#### <span id="page-13-2"></span>*12.2 LED-Hintergrundbeleuchtung*

 Hier können Sie Beleuchtung der Gerätetastatur einstellen.  $AN =$  permanent AN,  $AUS =$  permanent AUS,  $Auto =$  automatische Beleuchtung bei Drücken einer Taste.

#### <span id="page-13-3"></span>*12.3 Summer*

Auswahl des Signaltons für die Satellitensuche: AN / AUS.

#### <span id="page-13-4"></span>*12.4 Lampe*

Einstellung der LED-Taschenlampe auf der Geräterückseite: AN / AUS.

#### <span id="page-13-5"></span>*12.5 Längengradrichtung*

Einstellung der Längengradrichtung für USALS (Motorsteuerung): WESTEN / OSTEN.

#### <span id="page-13-6"></span>*12.6 Längengrad*

Einstellung des Längengradwinkels für die USALS-Funktion.

#### <span id="page-13-7"></span>*12.7 Breitengradrichtung*

Einstellung der Breitengradrichtung für USALS (Motorsteuerung): NORDEN / SÜDEN.

#### <span id="page-13-8"></span>*12.8 Breitengrad*

Einstellung des Breitengradwinkels für die USALS-Funktion.

#### <span id="page-13-9"></span>*12.9 Sprache – OSD Sprache auswählen*

Wählen Sie Sprache in der das Menü erscheinen soll. Die Werkseinstellung ist Deutsch.

#### <span id="page-13-10"></span>*12.10 Werkseinstellung*

> Wählen Sie Werkseinstellungen und drücken Sie anschließen OK. Sie müssen zur Sicherheit nochmals bestätigen, ob Sie das ES2 wirklich auf die Werkseinstellung zurücksetzten wollen: **JA / NEIN.** 

#### <span id="page-14-0"></span>*13 Menü Information*

 Hier finden Sie Informationen über Ihr smartmeter wie Modell-ID, Hardware- / Software-Version und Loader-Version. Sollten Sie Support durch Ihren Händler benötigen, geben Sie bitte diese Daten durch, um eine schnelle und genaue Hilfe für Ihr Gerät zu erhalten.

#### <span id="page-14-1"></span>*14 Einsatz in einem Unikabel-System*

#### <span id="page-14-2"></span>*14.1 Über Unikabel*

Das smartmeter ES2 ermöglicht es, den Empfangsmodus auf den Unikabel-Standard umzustellen. Damit ist es möglich, je nach Anlagentyp bis zu acht Empfangsgeräte unabhängig voneinander an nur eine Stammleitung anzuschließen. Dazu muss an jedem Empfangsgerät im Einstellungsmenü ein eigener ZF-Kanal und eine dazugehörige Frequenz eingestellt werden. Die Zuordnung von Kanälen und Frequenzen ist abhängig von den verwendeten LNBs bzw. Multischaltern.

#### <span id="page-14-3"></span>*14.2 Zuordnung ZF-Kanäle und ZF-Frequenzen*

Das Datenblatt und die technische Dokumentation Ihres LNB und/oder Multischalters enthalten eine Zuordnungstabelle ähnlich der folgenden:

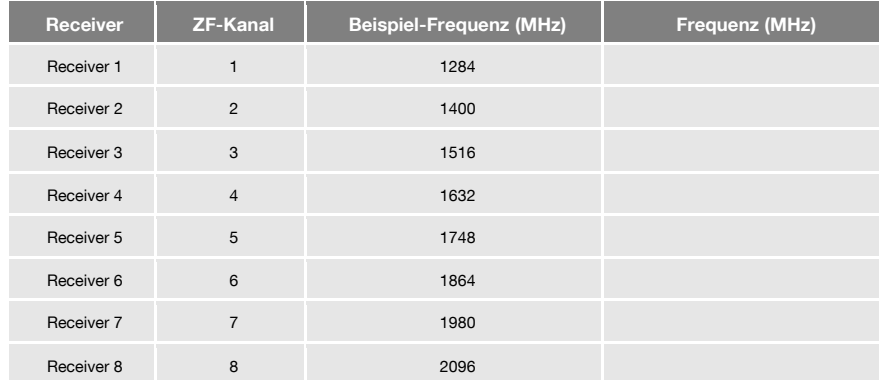

#### <span id="page-14-4"></span>*14.3 Installation*

- 1. Wählen Sie im Hauptmenü den Menüpunkt Sat\_Konfig und drücken Sie OK.
- 2. Wählen Sie einen Satelliten aus und drücken Sie OK.
- 3. Wechseln Sie mit den Tasten ▲/▼ zur Zeile LNB und wählen Sie mit den Tasten ◄ und ► den passenden LNB aus (entsprechend der Spezifikationen des LNB).
- 4. Wechseln Sie mit den Tasten A/▼ zur Zeile ZF-Kanal und stellen Sie mit den Tasten < und ► den ZF-Kanal entsprechend der Spezifikationen der Unikabel-Anlage ein.
- 5. Wechseln Sie mit den Tasten A/▼ zur Zeile *Cent Freq* und stellen Sie mit den Tasten < und ► die Frequenz entsprechend der Spezifikationen der Unikabel-Anlage ein.

Die Zuordnung von Kanälen und Frequenzen ist abhängig vom LNB- bzw. Multischalter-Hersteller.

#### <span id="page-15-0"></span>*15 Reinigen des Messgerätes*

#### Bei der Reinigung besteht die Gefahr eines Stromschlags!

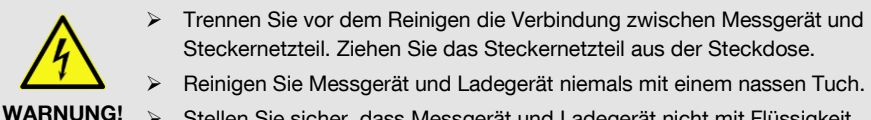

 Stellen Sie sicher, dass Messgerät und Ladegerät nicht mit Flüssigkeit in Berührung kommen.

Bei der Reinigung besteht die Gefahr der Beschädigung des Messgeräts!

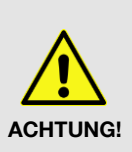

- Verwenden Sie keine lösungsmittelhaltigen Reinigungsmittel wie Benzin oder Verdünnung.
- Reinigen Sie das Gehäuse und das Display des Messgeräts mit einem weichen, faserfreien Tuch. Bei stärkeren Verschmutzungen kann eine milde, lösungsmittelfreie Seifenlauge oder Spiritus verwendet werden.

#### <span id="page-15-1"></span>*16 Transport und Außerbetriebnahme*

#### So gehen Sie vor, wenn Sie das Messgerät transportieren oder es nicht mehr benutzen möchten:

- 1. Trennen Sie das Messgerät und alle angeschlossenen Geräte von der Stromversorgung.
- 2. Schrauben Sie das Antennenkabel vom Gerät ab.
- 3. Ziehen Sie alle anderen am Messgerät angeschlossenen Kabel ab.
- 4. Legen Sie das Messgerät, die Kabel und die Bedienungsanleitung in die Originalverpackung.
- 5. Lagern Sie das Messgerät und die Zubehörteile an einem trockenen und staubfreien Ort.
- 6. Schützen Sie das Messgerät vor Frost.

#### <span id="page-15-2"></span>*17 Störungsbehebung*

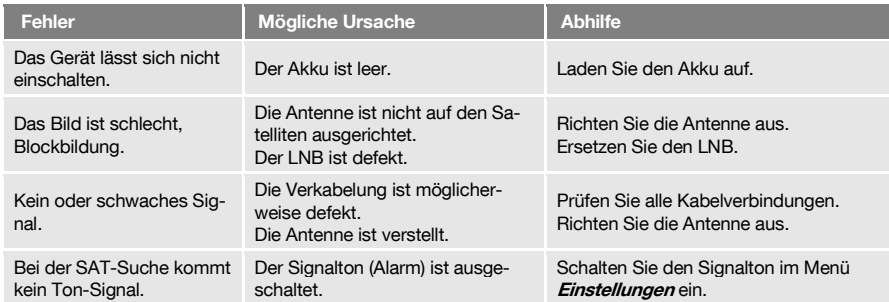

Sollte sich eine Fehlfunktion trotzdem nicht beseitigen lassen, wenden Sie sich bitte an den smart-Support.

#### <span id="page-16-0"></span>*18 Entsorgung*

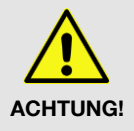

- Werfen Sie das Messgerät und den Akku keinesfalls in den normalen Hausmüll!
- Erkundigen Sie sich bei Ihrer Stadt- oder Gemeindeverwaltung nach Möglichkeiten einer umwelt- und sachgerechten Entsorgung des Geräts.
- Geben Sie den Akku bei einer Sammelstelle ab.

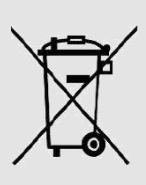

Das WEEE<sup>3</sup>-Symbol auf dem Produkt oder seiner Verpackung weist darauf hin, dass es sich bei diesem Produkt um ein elektrisches oder elektronisches Gerät handelt. Entsorgen Sie dieses Gerät nicht über den Hausmüll, sondern bringen Sie es zu Ihrer kommunalen Sammelstelle (Recycling-Hof).

Durch Ihren Beitrag zur Entsorgung dieses Produkts schützen Sie die Umwelt und die Gesundheit Ihrer Mitmenschen. Materialrecycling hilft, den Verbrauch von Rohstoffen zu verringern.

Helfen Sie mit, die Umwelt zu erhalten, in der wir leben!

l

<sup>&</sup>lt;sup>3</sup> Die WEEE-Richtlinie (von engl.: Waste Electrical and Electronic Equipment; deutsch: (Elektro- und Elektronikgeräte-Abfall) ist die EG-Richtlinie 2002/96/EG zur Reduktion der zunehmenden Menge an Elektronikschrott aus nicht mehr benutzten Elektro- und Elektronikgeräten. Ziel ist das Vermeiden, Verringern sowie umweltverträgliche Entsorgen der zunehmenden Mengen an Elektronikschrott durch eine erweiterte Herstellerverantwortung.

#### <span id="page-17-0"></span>*19 Technische Daten*

#### <span id="page-17-1"></span>*19.1 Allgemeine Informationen*

- 2,4" TFT-LCD, 320 x 240 Pixel
- Physikalische Trennung von Gerät und Akku (On-Off-Schalter)
- Betriebsdauer: 3 4 Std. (je nach Peripherie)
- Anzeige der Signalstärke und Signalqualität: numerisch / Balkenanzeige
- Spektrum-Analyzer
- Konstellationsdiagramm
- Signal bei Empfang: optisch und akustisch

#### <span id="page-17-2"></span>*19.2 Satelliten-LNB / -Tuner Eingang / Demodulation*

<span id="page-17-6"></span><span id="page-17-5"></span><span id="page-17-4"></span><span id="page-17-3"></span>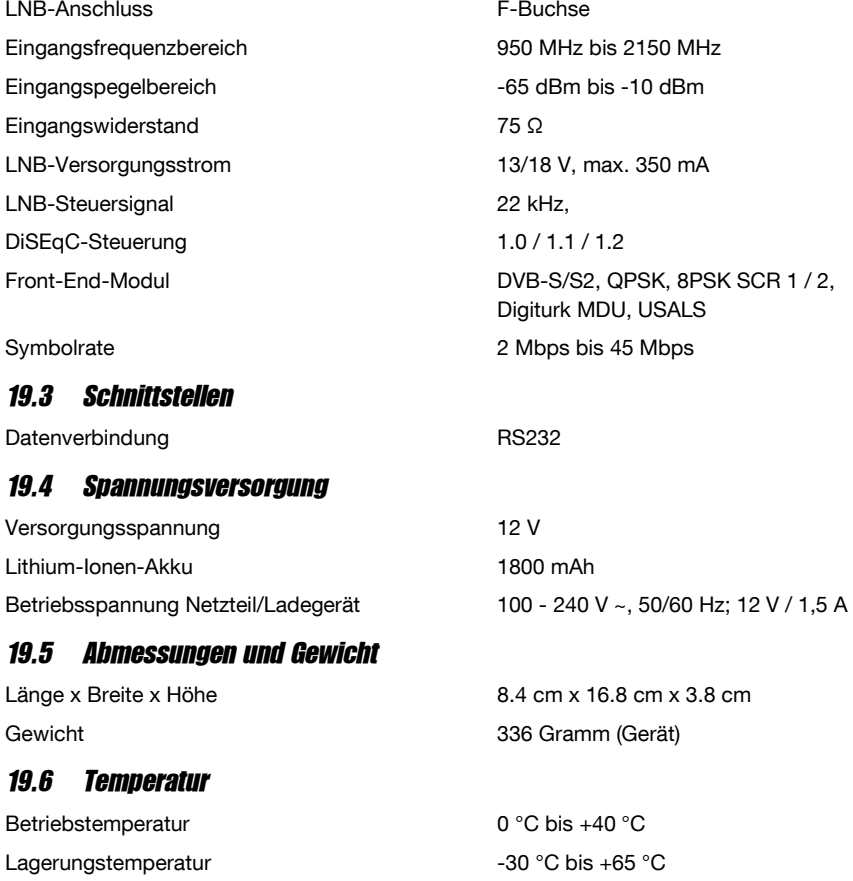

#### <span id="page-18-0"></span>*20 Konformitätserklärung*

Die Avanit GmbH, Am Sternbach 1, 91477 Markt Bibart, Deutschland, erklärt hiermit für dieses Produkt die Übereinstimmung mit folgenden Richtlinien und Normen:

- Guideline for electromagnetic compatibility 99/5/EC and 2014/30/EU
	- $-$  EN61326-1:2013
	- EN61326-2-2:2013
	- $-$  EN301489-1:2011-09
	- $-$  FN301489-17:2012-09
	- $-$  EN300328 V1.9.1:2015-02
- Guideline for low voltage 2014/35/EU
	- $-$  FN61010-1:2010
- $-$  EN62479:2010

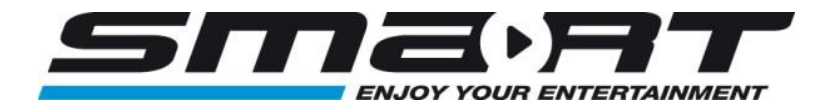

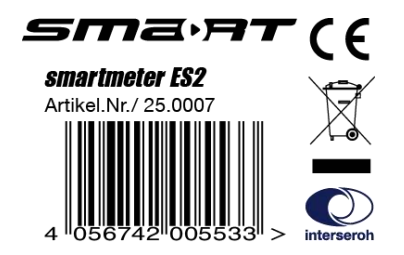